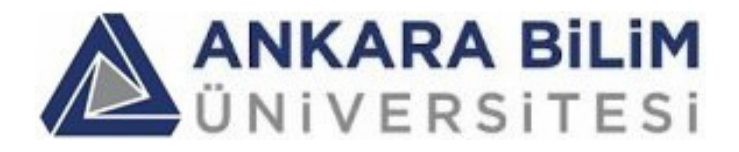

# **Öğrenciler için Staj Bilgi Sistemi (SBS) Kullanım Kılavuzu**

#### **Staj Bilgi Sisteminin Amacı:**

Staj Bilgi Sisteminin (SBS) amacı, stajyerlerin, danışmanların, staj yapılan kurumların, bu kurumlardaki staj yetkililerin bilgilerini ve staja ilişkin bilgileri tutmak, staj raporlarını ve bu raporlarda kullanılan resimleri tutmak ve saklamak, staj onay süreçlerini web üzerinden yaparak hem kağıt/belge trafiğini ortadan kaldırmak ve hem de onay süreçlerinin daha sorunsuz halledilmesini sağlamaktır.

#### **Purpose of the Internship Follow-up System:**

The purpose of **Internship Follow-up System** (**IFS**) is to keep the internship reports, to keep the approvals, to keep the records of all types of users that use the system and to keep all necessary information (like institutions accepting interns). The internship reports are entered by students directly to **IFS**, and all types of approvals are performed through the **IFS**.

#### **Kullanım Kılavuzunun Amacı (Purpose of this user manual):**

Bu kullanım kılavuzunun amacı "Staj Bilgi Sistemi"nin işlevlerini ve stajyerler tarafından nasıl kullanılacağını açıklamaktır.

The purpose of this user manual is to explain the functionality and the usage by interns of **Internship Follow-up System** (**IFS**).

## **İÇİNDEKİLER**

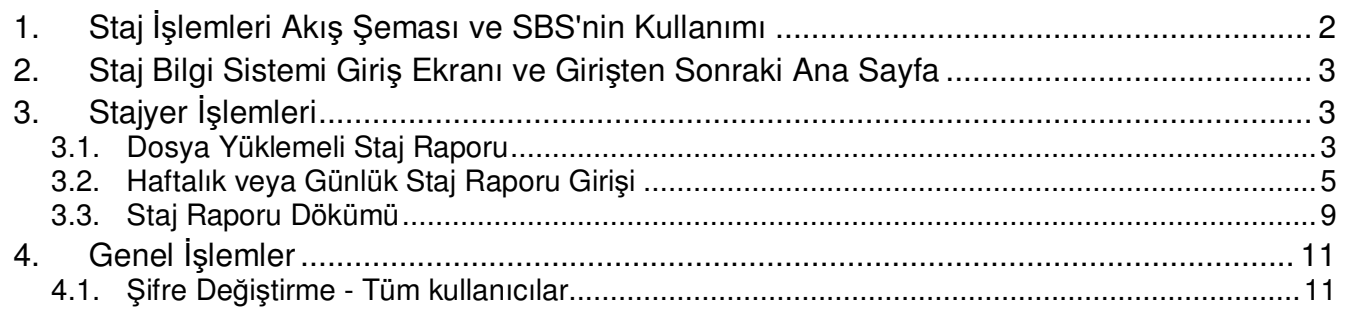

SBS Öğrenciler İçin Kullanım Kılavuzu - sürüm: 14/03/2024

## **1. Staj İşlemleri Akış Şeması ve SBS'nin Kullanımı**

Kesik çizgili açık-mavi arka planlı kutular SBS'de yapılacak işlemleri göstermektedir. Diğer kutular çeşitli aktörlerin SBS dışında yaptığı işlemleri göstermektedir.

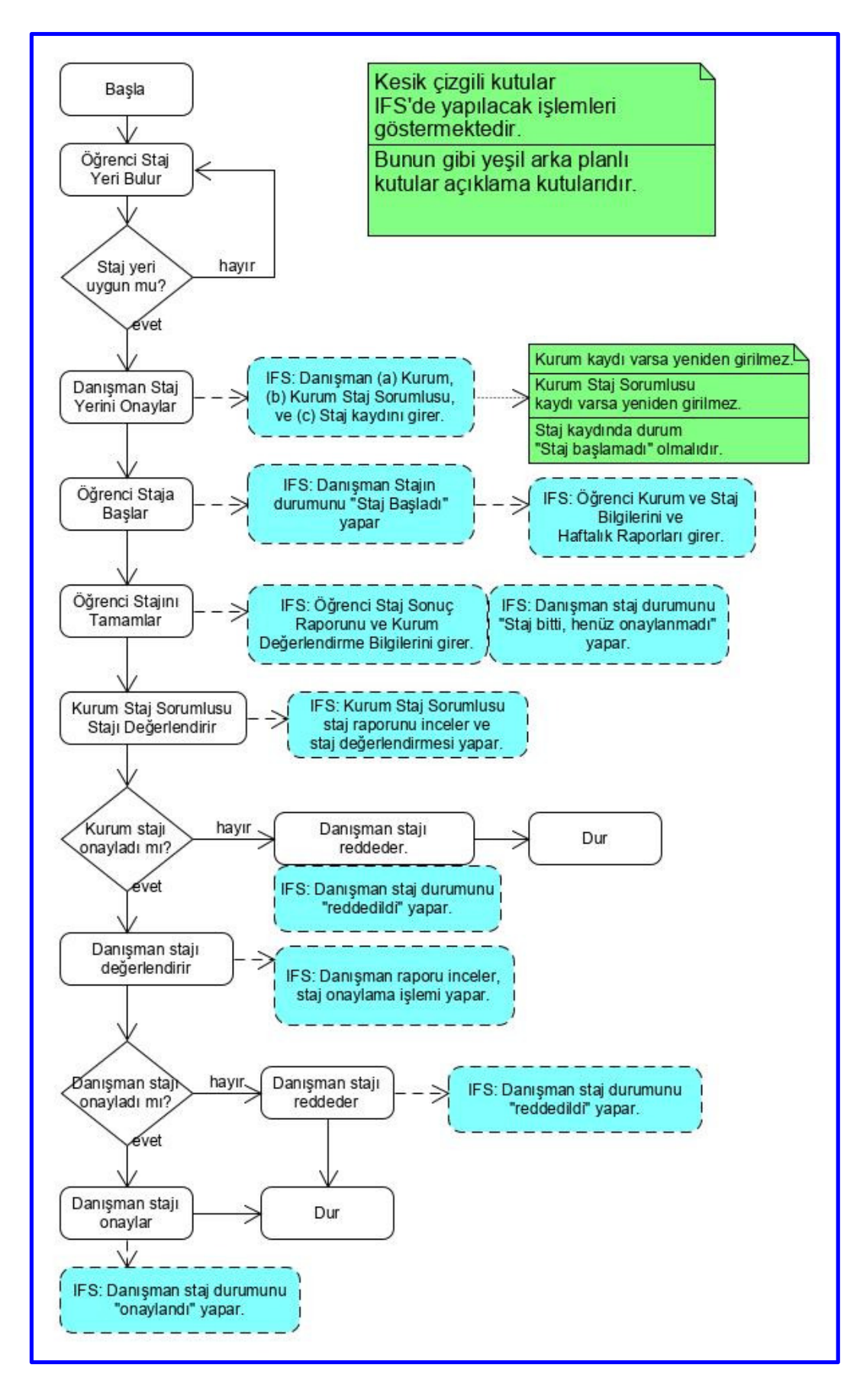

## **2. Staj Bilgi Sistemi Giriş Ekranı ve Girişten Sonraki Ana Sayfa**

Staj Bilgi Sistemi web adresi: https://sbs.ankarabilim.edu.tr/

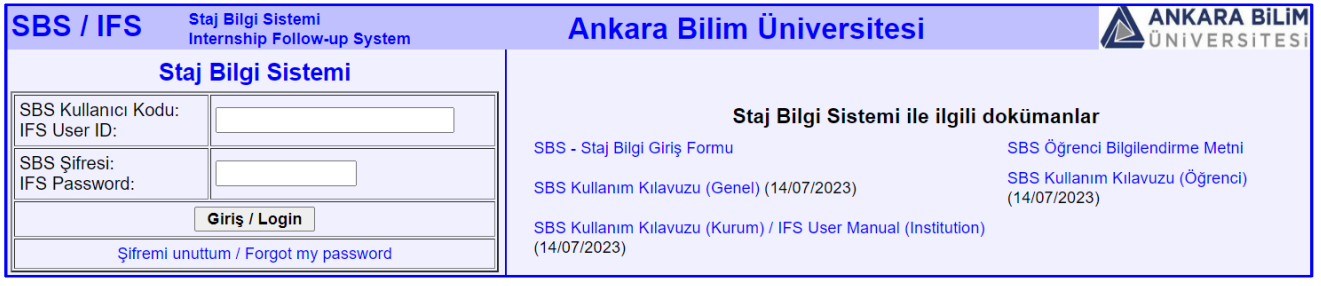

Resim 1.1. SBS Giriş Ekranı

Staj Bilgi Sistemine (SBS) öğrenciler kendi üniversite numaraları ile girerler.

SBS şifreleri, Ankara Bilim Üniversitesindeki diğer sistemlerden farklıdır. Öğrenci, staj koordinatörünün kendisine bildirdiği başlangıç şifresini, ilk girişinde değiştirmelidir. Varsayılan başlangıç şifresi öğrenci numarası ile aynıdır.

SBS'ye girişten sonra, eğer öğrencinin birden çok aktif staj kaydı varsa, bunlardan birini seçmelidir. Staj raporu ve diğer staj bilgileri girişleri, seçilen staj için yapılacaktır.

| <b>ILK</b>                                                                                                    | SBS Öğrenci Bilgilendirme Metni<br>Staj Bilgi Sisteminin Kullanımı<br>1. Staj süresince staj raporunuzu oluşturunuz.<br>1.a. Haftalık rapor girişi yapılıyorsa, Staj Raporunun Kurum ve Staj Bilgileri Bölümü Girişi' işlemini yapınız, ve<br>'Haftalık Staj Raporu Girisi' ile haftalık staj raporlarınızı SBS'ye giriniz.<br>1.b. Staj rapor dosyası yüklenecekse, bir dosyaya staj raporunuzu kaydetmeye başlayınız.<br>2. Stajinizin bitiminde, IFS'ye haftalık rapor girişlerinizi tamamlayınız, ya da staj rapor dosyanızı tamamlayınız.<br>3. Mutlaka 'Staj Sonuç Raporu Girişi' işlemini yapınız (dosya yüklemeli ise, bu aşamada staj rapor dosyanızı yükleyiniz).<br>4. 'Staj Sonuç Raporu Girişi' işlemini yaptıktan sonra, kurumdaki staj sorumlunuzdan SBS'yi kullanarak stajınızı onaylamasını isteyiniz.<br>Siz 'Staj Sonuç Raporu Girişi' işlemini yapmadan, kurum staj sorumlusu stajınızı onaylayamaz.<br>5. Üniversitede bölümünüzün staj koordinatöründen stajınızı onaylamasını isteyiniz. |                                                               |                                                                                   |                                                                     |                                                                       |                                            |                                                   |
|----------------------------------------------------------------------------------------------------|----------------------------------------------------------------------------------------------------|---------------------------------------------------------------|-----------------------------------------------------------------------------------|---------------------------------------------------------------------|-----------------------------------------------------------------------|--------------------------------------------|---------------------------------------------------|
| <b>Firdevs Nihal</b><br>Gözütok<br>(221108010)<br><b>+</b> Ana Sayfa                                                                                                    |                                                                                                    |                                                               |                                                                                   |                                                                     |                                                                       |                                            |                                                   |
| <b>Stal Raporunun</b><br>· Kurum ve Staj Bilgileri<br>Bölümü Girişi<br>Haftalık Staj Raporu<br>Girlsi<br>Staj Sonuç Raporu<br>Silve Değiştir<br>SBS Sorunu Bildir<br><b>B</b> Sistemden Çıkış |                                                                                                    |                                                               |                                                                                   |                                                                     |                                                                       |                                            |                                                   |
|                                                                                                    | STAJ BİLGİLERİ / INTERNSHIP INFORMATION                                                                                                    |                                                               |                                                                                   |                                                                     |                                                                       |                                            |                                                   |
|                                                                                                    | <b>Staj Tanımı</b><br>Internship<br><b>Description</b>                                                                                                    | Başlangıç -<br><b>Bitis Tarihi</b><br><b>Start - End Date</b> | Staj Süresi -<br>Haftalık Gün Sayısı<br><b>Internship Duration</b><br>- Week-Days | Kurum Adı.<br>Departmanı<br>Company,<br><b>Department</b>           | Kurumdaki Sorumlu,<br>Telefonu<br><b>Responsible Person.</b><br>Phone | <b>Staj Raporu</b><br>Internship<br>Report | <b>Staj Durumu</b><br>Internship<br><b>Status</b> |
|                                                                                                    | Zorunlu Yaz Stajı                                                                                                    | 14/06/2023 -<br>01/08/2023                                    | 30 gün, Haftada 5<br>gün                                                          | <b>ANTALYA Eğitim</b><br>Arastırma Hastanesi.<br>Ilk ve Acil Yardım | Ramazan KAYA<br>antalyaeah@saglik.gov.tr<br>02422494400               | 0(1, 2)                                    | Staj devam<br>edivor                              |
|                                                                                                    | DİKKAT: Haftalık staj raporlarının, ilgili hafta bittikten sonra en geç 7 gün içinde girilmesi gerekmektedir.<br>Bölümünüzün staj koordinatörüne danışınız.<br>ATTENTION: Weekly internship reports must be entered within at most 7 days after the week is finished.<br>Please consult your department's internship coordinator.                                                                                                    |                                                               |                                                                                   |                                                                     |                                                                       |                                            |                                                   |

Resim 1.2. SBS Ana Sayfa Ekranı - Tek aktif stajı olan öğrencinin ana sayfası

## **3. Stajyer İşlemleri**

SBS'de iki türlü staj raporu girişi mümkündür:

- a) haftalık veya günlük staj raporu girişi,
- b) dosya yüklemeli staj raporu.

Staj raporu giriş türü bölümlerin tercihidir. ABÜ'deki bölümlerin çoğunluğu (a) tipi staj raporu isterken Makine Mühendisliği gibi bazı bölümler (b) tipi rapor istemektedirler.

### **3.1. Dosya Yüklemeli Staj Raporu**

Dosya yüklemeli staj raporu durumunda, öğrenci staj süresince word veya benzeri bir metin işleme programıyla staj raporunu oluşturur.

Staj sonunda, " **Staj Sonuç Raporu ve Kurum Değerlendirme Bilgileri**" girişi işlemi sırasında SBS'ye hem oluşturduğu staj raporu dosyasını yükler, hem de staj değerlendirme anketini girer.

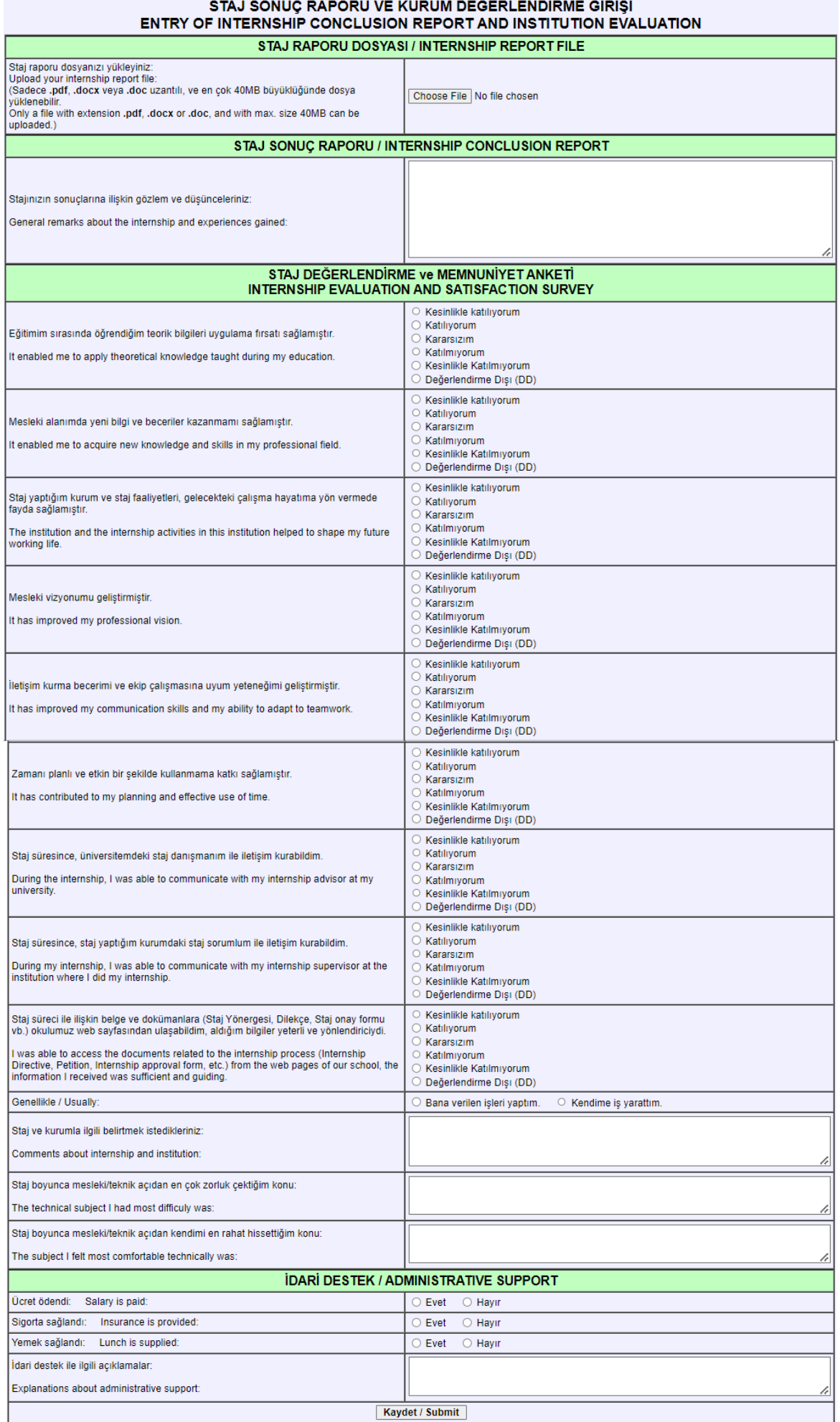

### **3.2. Haftalık veya Günlük Staj Raporu Girişi**

Haftalık veya günlük staj raporunun üç bölümü vardır:

- a) **Kurum ve staj ile ilgili bilgiler bölümü**: öğrenci staja başlayınca ve kurum ile ilgili gerekli bilgilere ulaşınca, bu bölümü girer.
- b) **Haftalık staj raporları bölümü**: stajı devam ederken her haftanın raporu düzenli girilmelidir. Son haftanın raporunun da staj bitiminden itibaren en geç 7 gün içinde girilmesi gerekir.
- c) **Staj sonuç raporu ve kurum değerlendirme bilgileri bölümü**: staj bitiminde öğrenci bu bölümleri girmelidir.

Kurum staj sorumlusu öğrencinin staj raporunun 1. ve 2. kısımlarını görebilir, 3. kısmı göremez.

Kurum staj sorumlusu stajı onayladıktan sonra, üniversitedeki staj koordinatörü, danışman veya bölüm başkanı, öğrencinin staj raporunun her üç bölümü de tamamsa, stajı onaylayabilir, veya eksiklikler varsa staj raporunda düzeltme isteyebilir.

#### **a) Staj Raporunun Kurum ve Staj Bilgileri Bölümü Girişi**

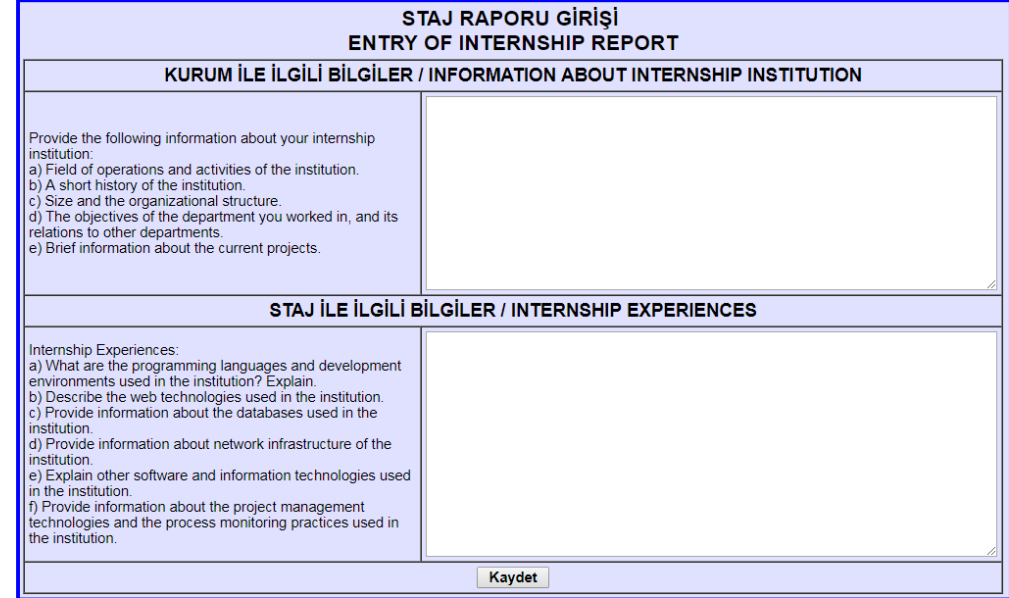

#### **b) Günlük / Haftalık Staj Raporları Girişi**

Haftanın başlangıç ve bitiş günlerini sistem otomatik hesaplar. Eğer stajda kayma olursa veya resmi tatil gibi nedenlerle bir değişiklik varsa, haftanın başlangıç ve bitiş günleri değiştirilir. Pazartesi - cuma için gerekli açıklamalar girilir. Resmi tatil günleri için "Resmi tatil" sözcüğü girilir.

Bir hafta için en çok 5 resim yüklenebilir. Günlük rapor açıklamaları içinde, resimlere atıflar resim adıyla yapılmalıdır. Yüklenecek resim dosyaları en çok 500KB büyüklüğünde olabilir. Daha çok yer kaplayan resim dosyalarının, bir resim işleme paketi ile 500KB altına indirilip sonra yüklenmesi gerekir.

"Olumlu Gelişmeler", "Yeni Öğrenilenler", "Sorunlar", ve "Gelecek Haftanın Planı" alanları zorunlu değildir, boş bırakılabilir.

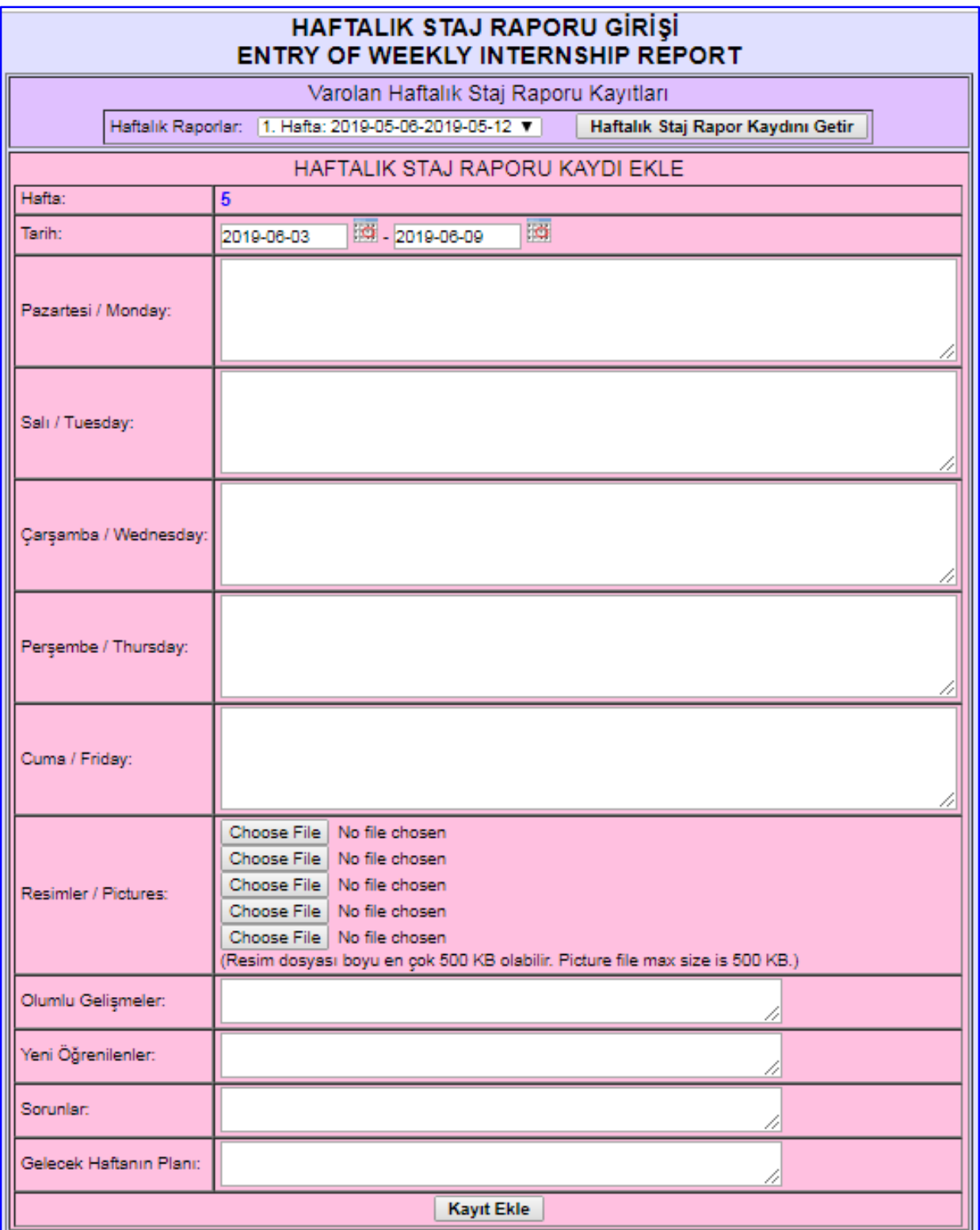

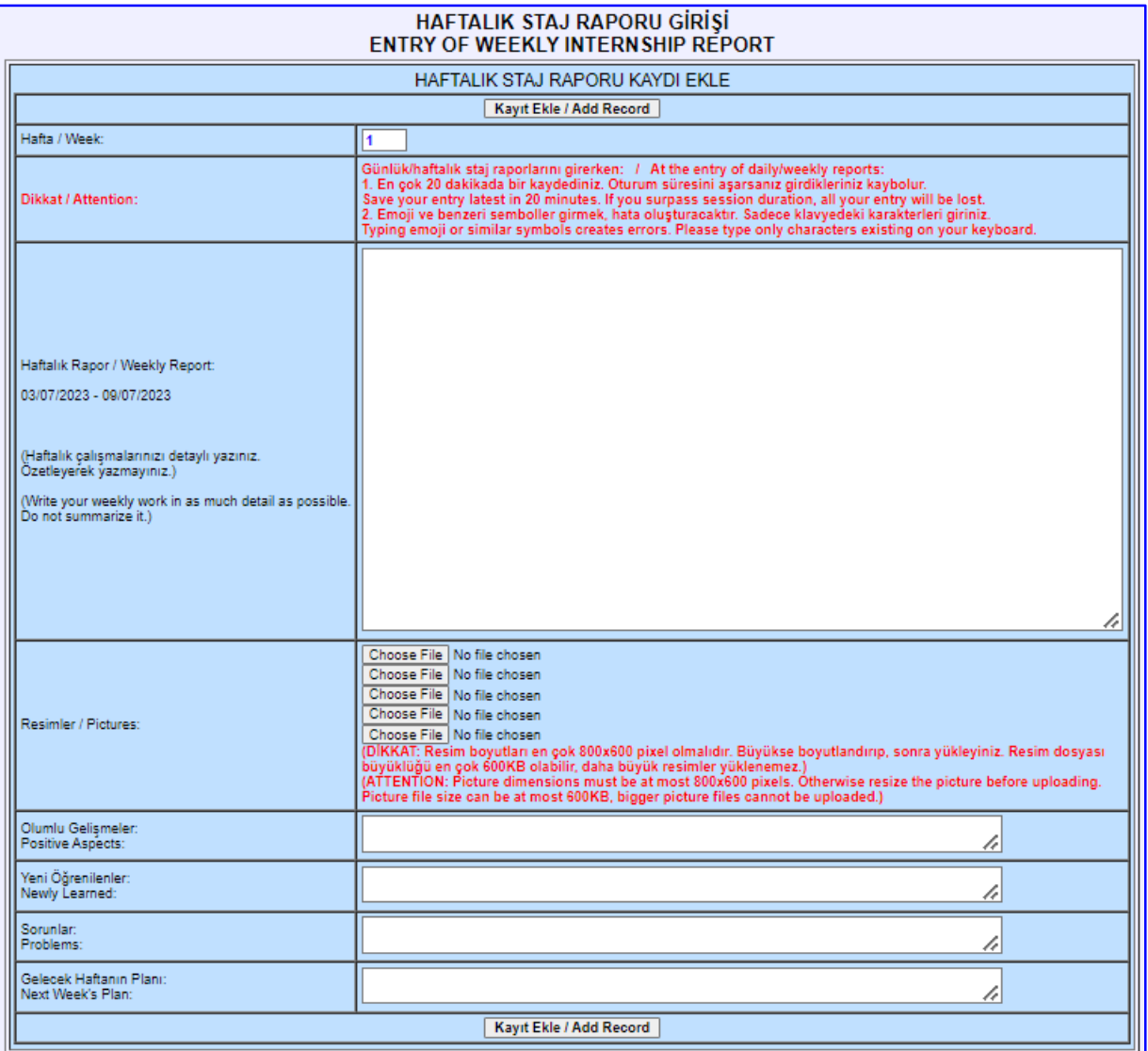

#### **c) Staj Sonuç Raporu ve Kurum Değerlendirme Bilgisi Girişi**

Stajyer stajın bitiminde son haftanın haftalık staj raporunu girdikten sonra, "Staj Sonuç Raporu ve Kurum Değerlendirme Girişi"ni yapar.

Burada girilen bilgiler, kurumun stajyerlere yaklaşımını belirtir ve kurumun staj yapmaya uygunluğu hakkında bilgiler içerir.

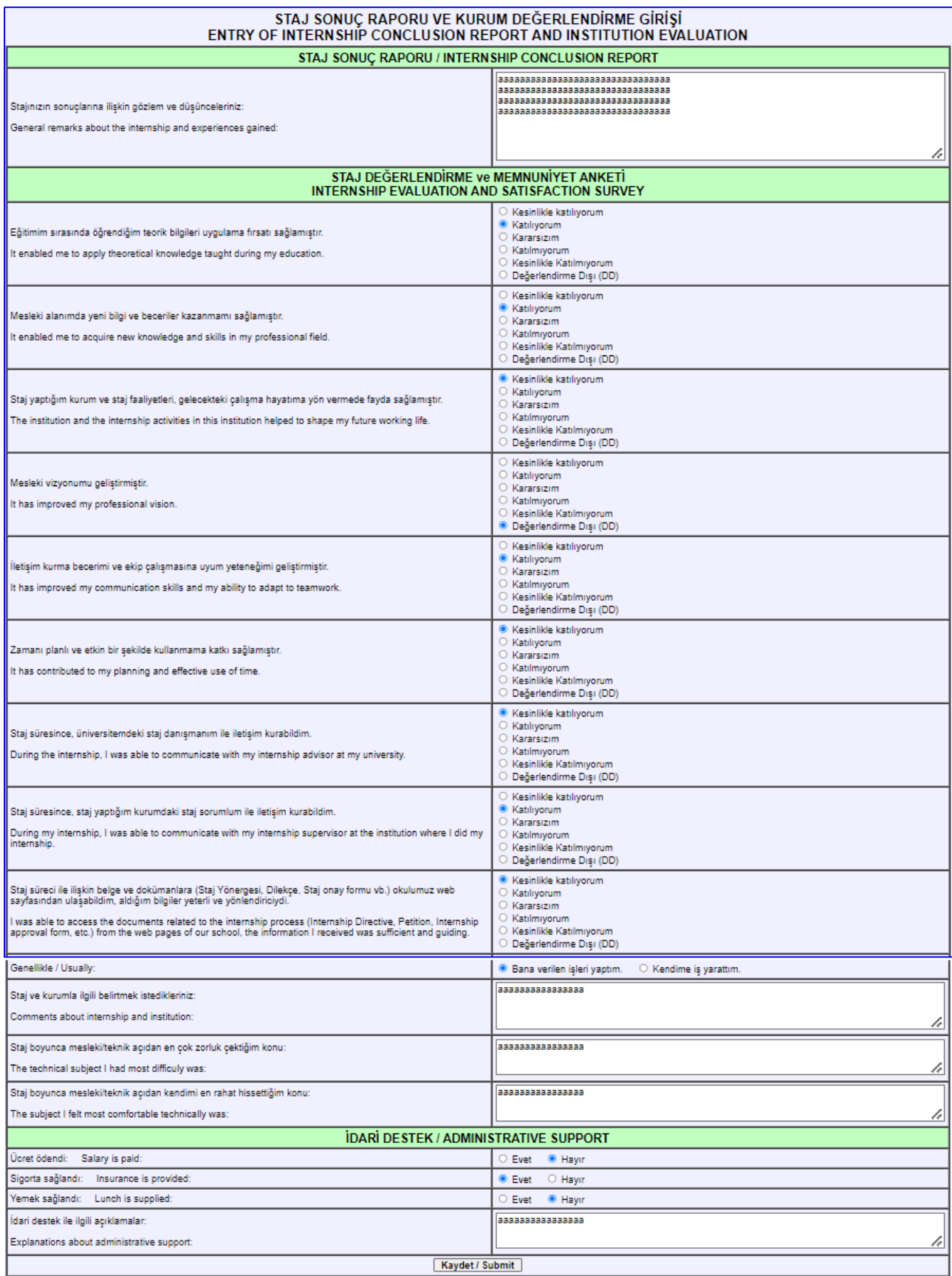

### **3.3. Staj Raporu Dökümü**

Stajyer öğrenci, kurum staj sorumlusu, üniversitedeki bölüm staj koordinatörü ve öğrenci işleri, staj raporu dökümü alabilirler.

Haftalık/günlük girilen staj raporu:

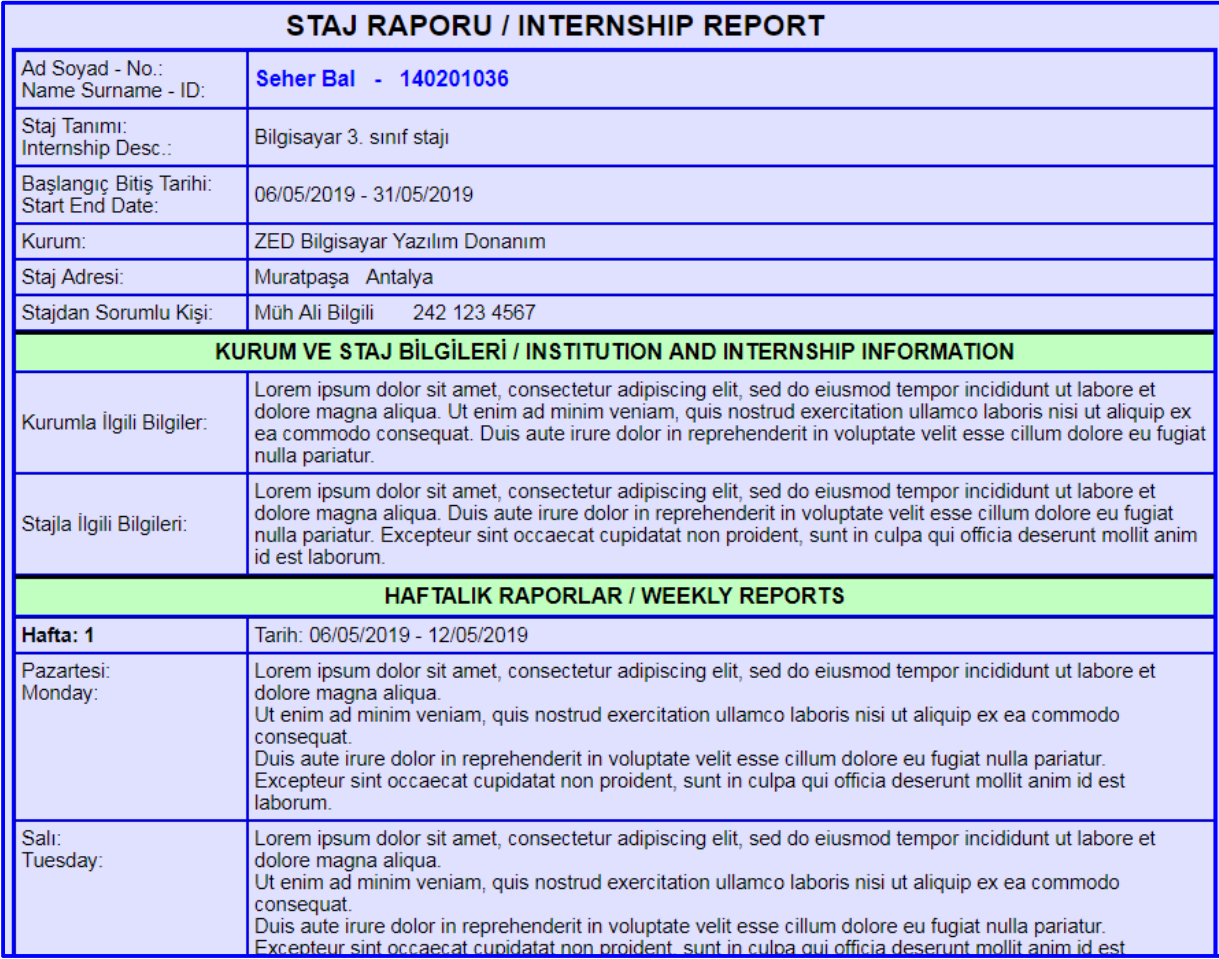

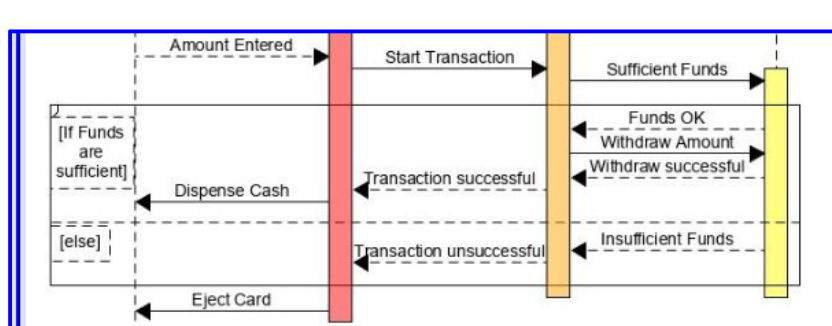

Resim/Picture: 00\_ATM\_sequence\_01.jpg

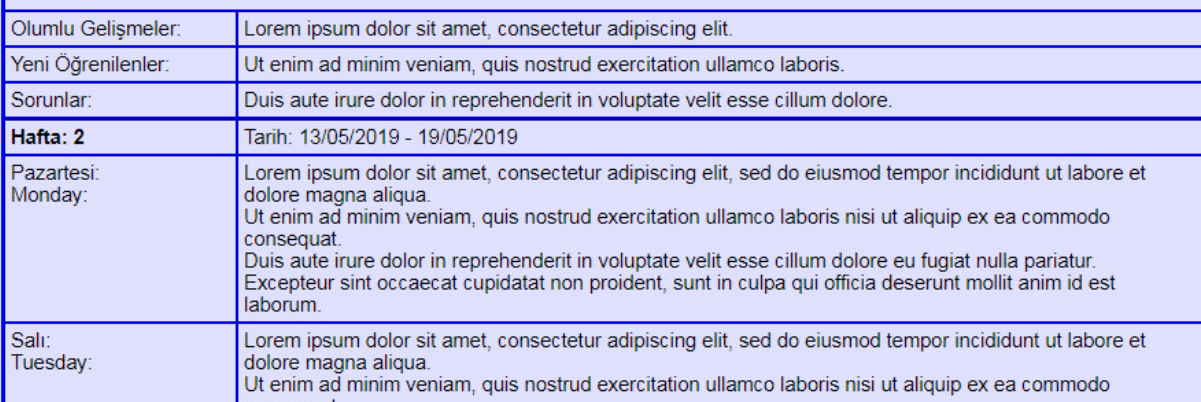

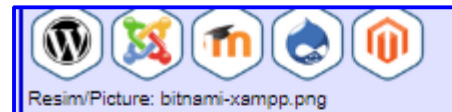

Ø

Resim/Picture: linux-logo.png

#### STAJ SONUÇ RAPORU / INTERNSHIP CONCLUSION REPORT

Lorem ipsum dolor sit amet, consectetur adipiscing elit, sed do eiusmod tempor incididunt ut labore et dolore magna aliqua. Ut enim ad minim veniam, quis nostrud exercitation ullamco laboris nisi ut aliquip ex ea commodo consequat. Duis aute irure dolor in reprehenderit in voluptate velit esse cillum dolore eu fugiat nulla pariatur. Lorem ipsum dolor sit amet, consectetur adipiscing elit, sed do eiusmod tempor incididunt ut labore et dolore magna aliqua.<br>Ut enim ad minim veniam, quis nostrud exercitation ullamco laboris nisi ut aliquip ex ea commodo c

#### ÖĞRENCİNİN KURUMU DEĞERLENDİRMESİ / EVALUATION OF INSTITUTION BY STUDENT

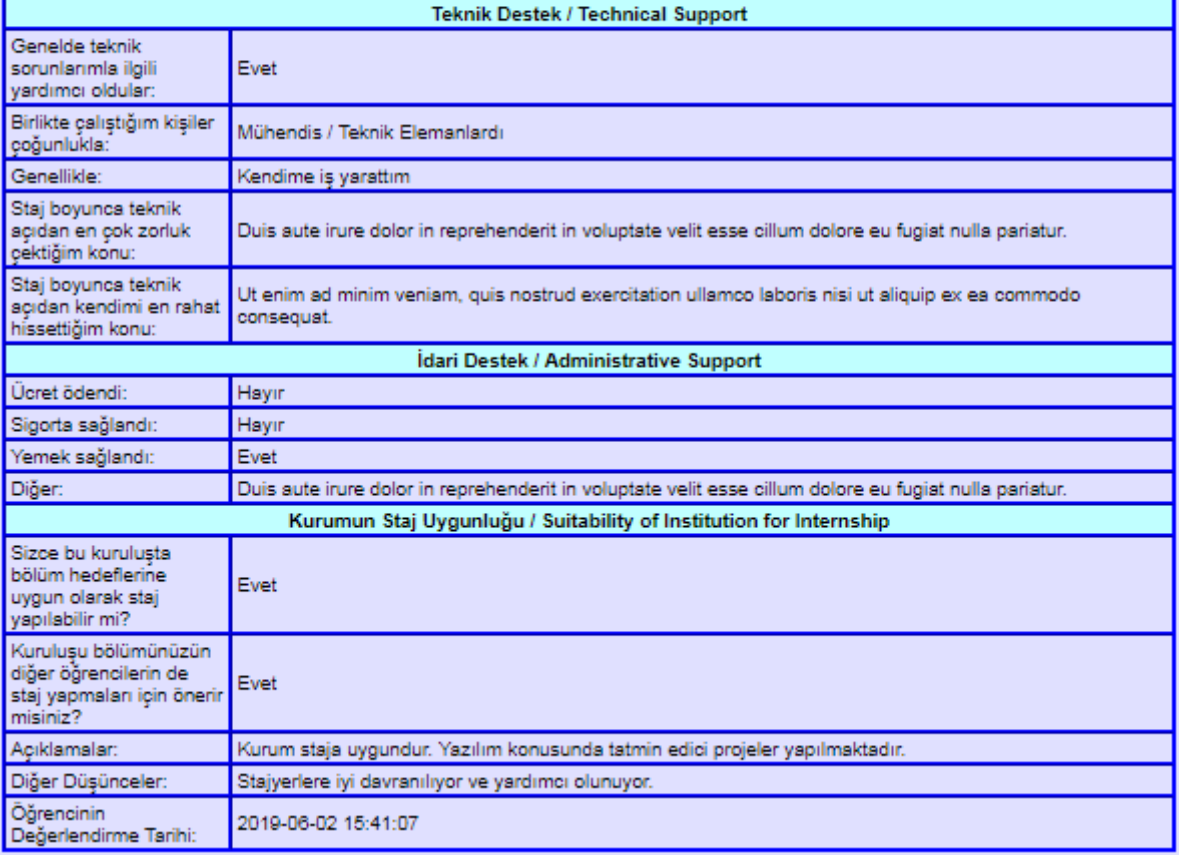

#### **Haftalık girilmiş staj raporu dökümü:**

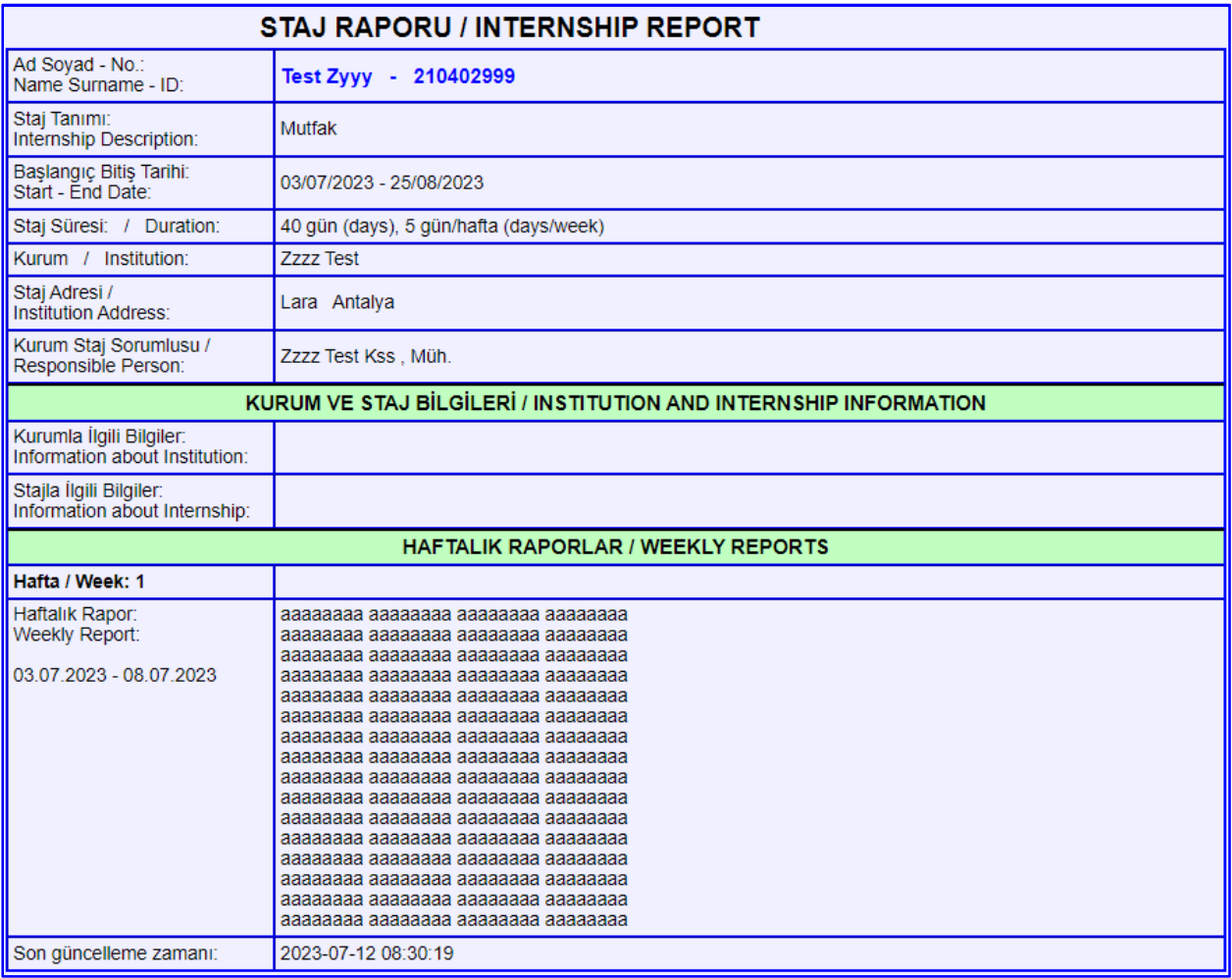

# **4. Genel İşlemler**

## **4.1. Şifre Değiştirme - Tüm kullanıcılar**

Ana sayfada soldaki menüdeki "Şifre Değiştir" seçeneğine tıklanarak şifre değiştirilebilir.

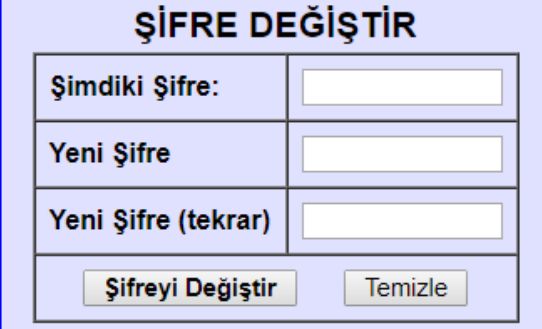